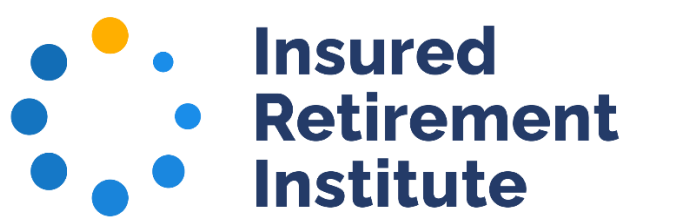

IRI Members are invited to participate in committees to advance the insured retirement industry through professional collaboration. The committee management process is now online via your IRI member account.

To begin[, log into your IRI account.](https://secure.irionline.org/eweb/) If you have questions about logging in or setting up an account, please view the "How to Log into Your Account" and "How to Create an Account" instructions.

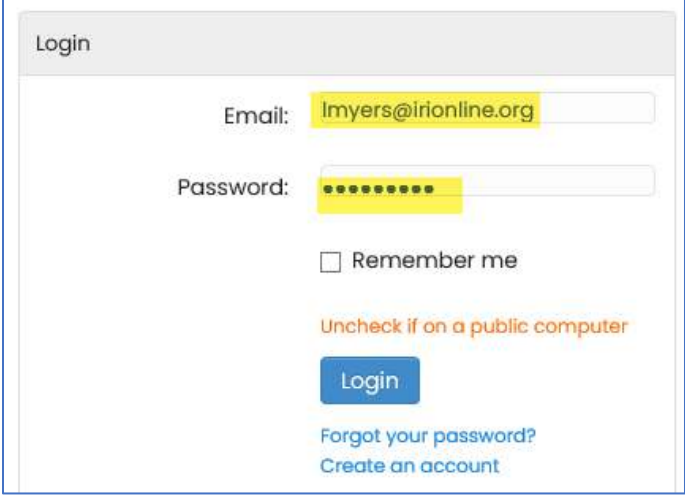

On your profile page under "My Account Links" click on the "Join a Committee" link.

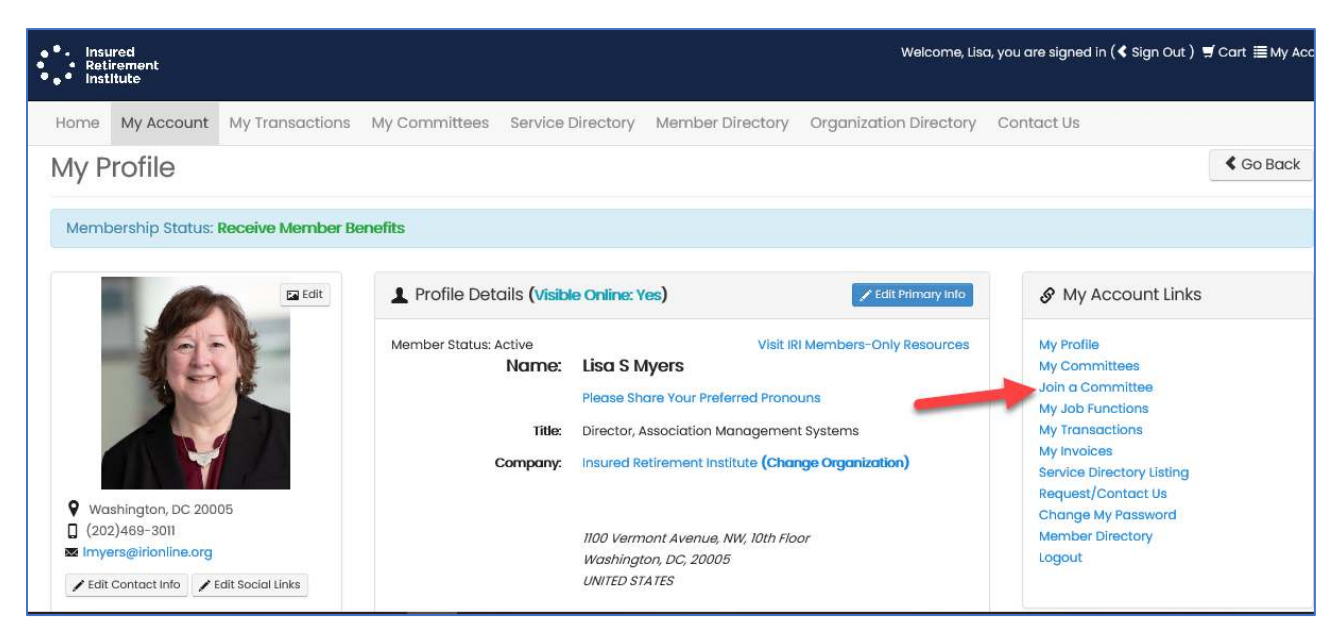

## Or click on the My Committees link.

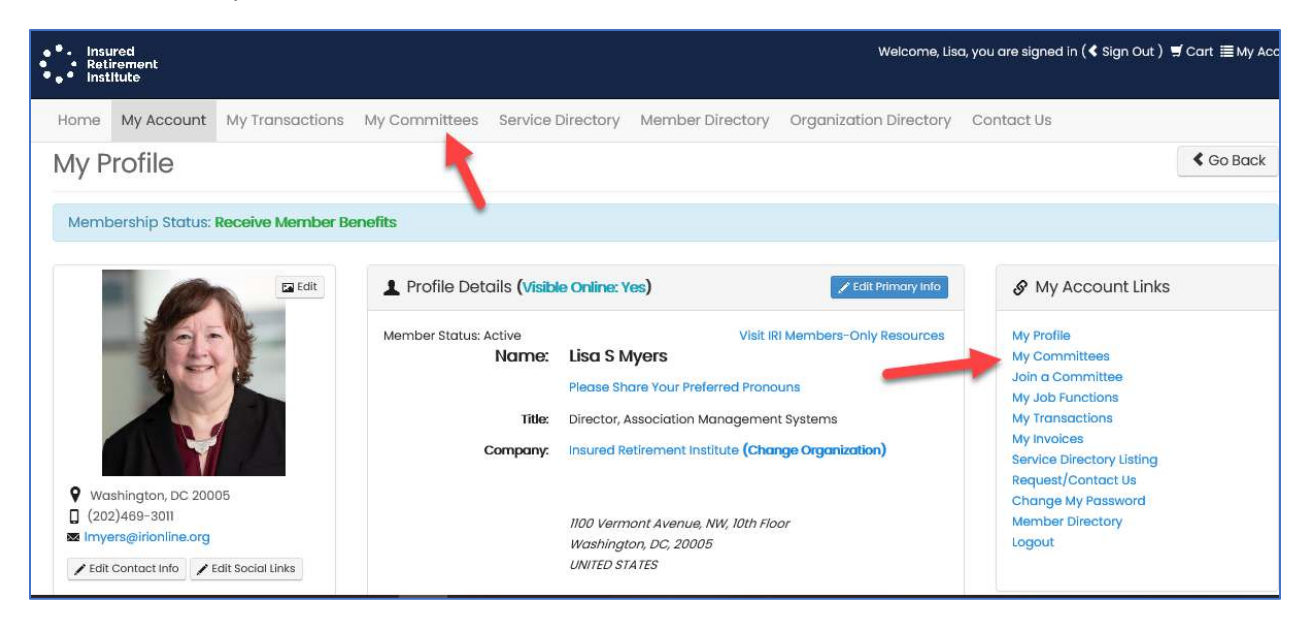

## And then on "Manage Committee Participation."

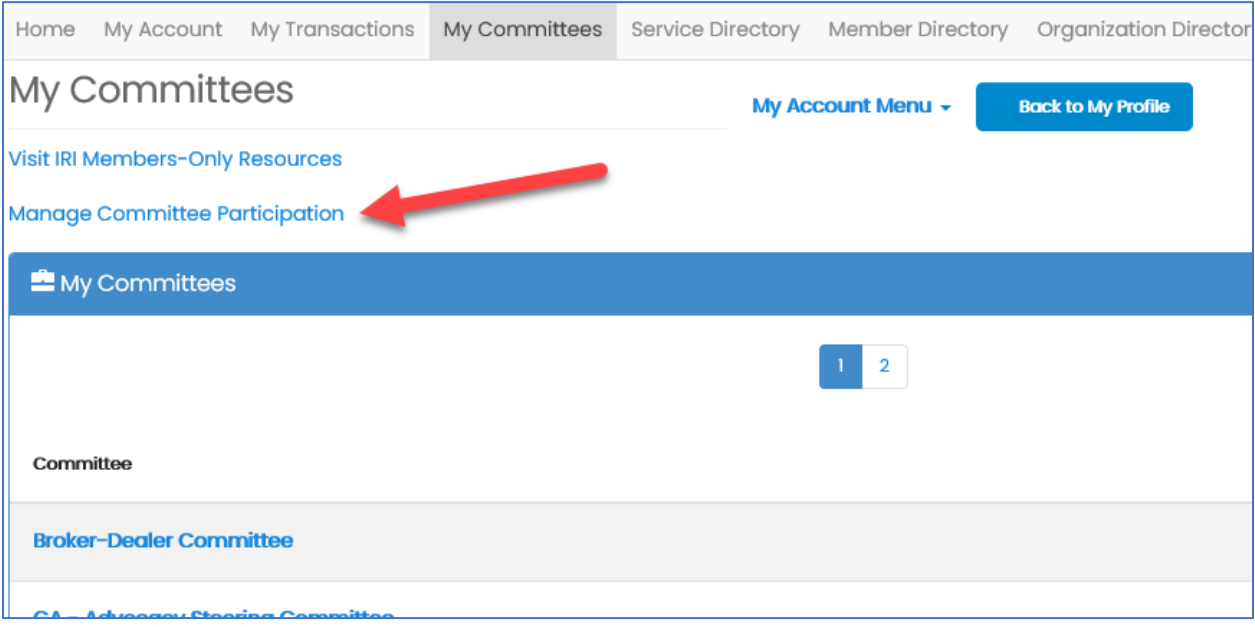

On the form, click or unclick any checkbox to participate on, or choose to leave, a committee and click Save.

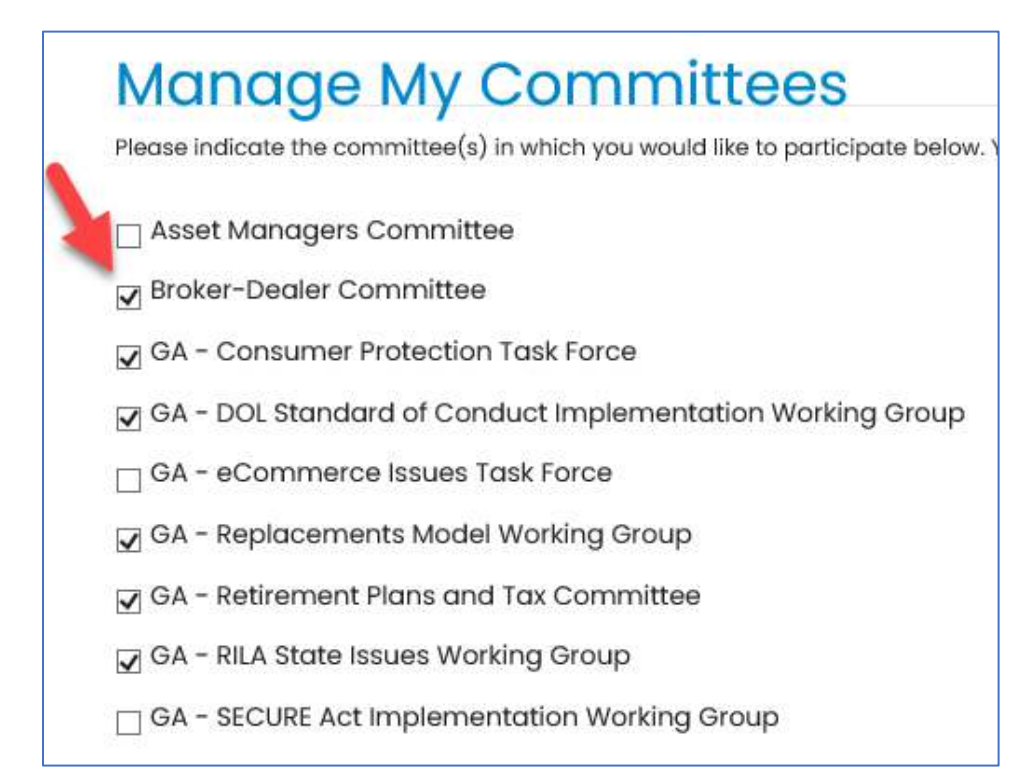

You'll be returned to the My Committees page where you will see a list of the committees to which you belong. Click on the name of the committee to view the roster.

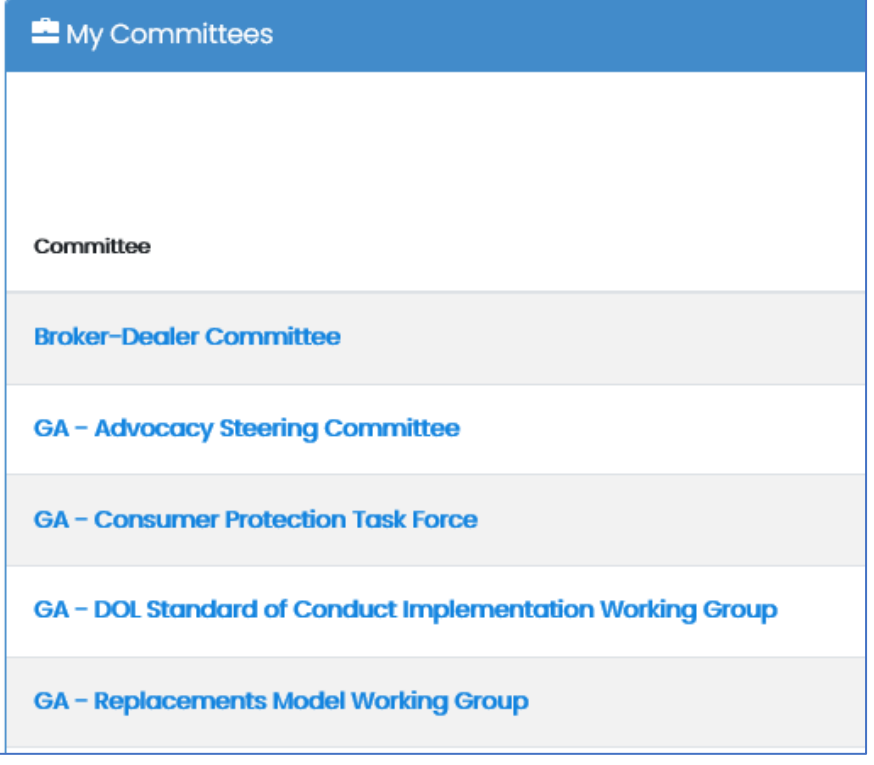